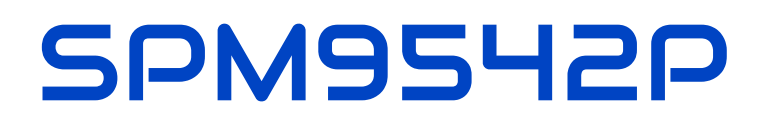

# Four digit temperature display

# Datasheet

Version: Firmware 1.82-148

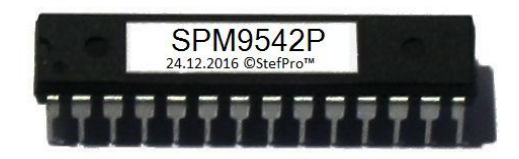

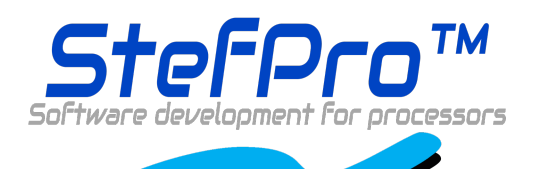

**StefPro UG (haftungsbeschränkt)& Co. KG** Theilenmoorstr.11 26345 Bockhorn, Germany

Phone:+49-4452-709175 Web: https://www.stefpro.biz/ E-mail: info@stefpro.biz

Data Sheet Version 2.0.0- Valid from 01.01.2021.

## Table of Contents

<span id="page-1-0"></span>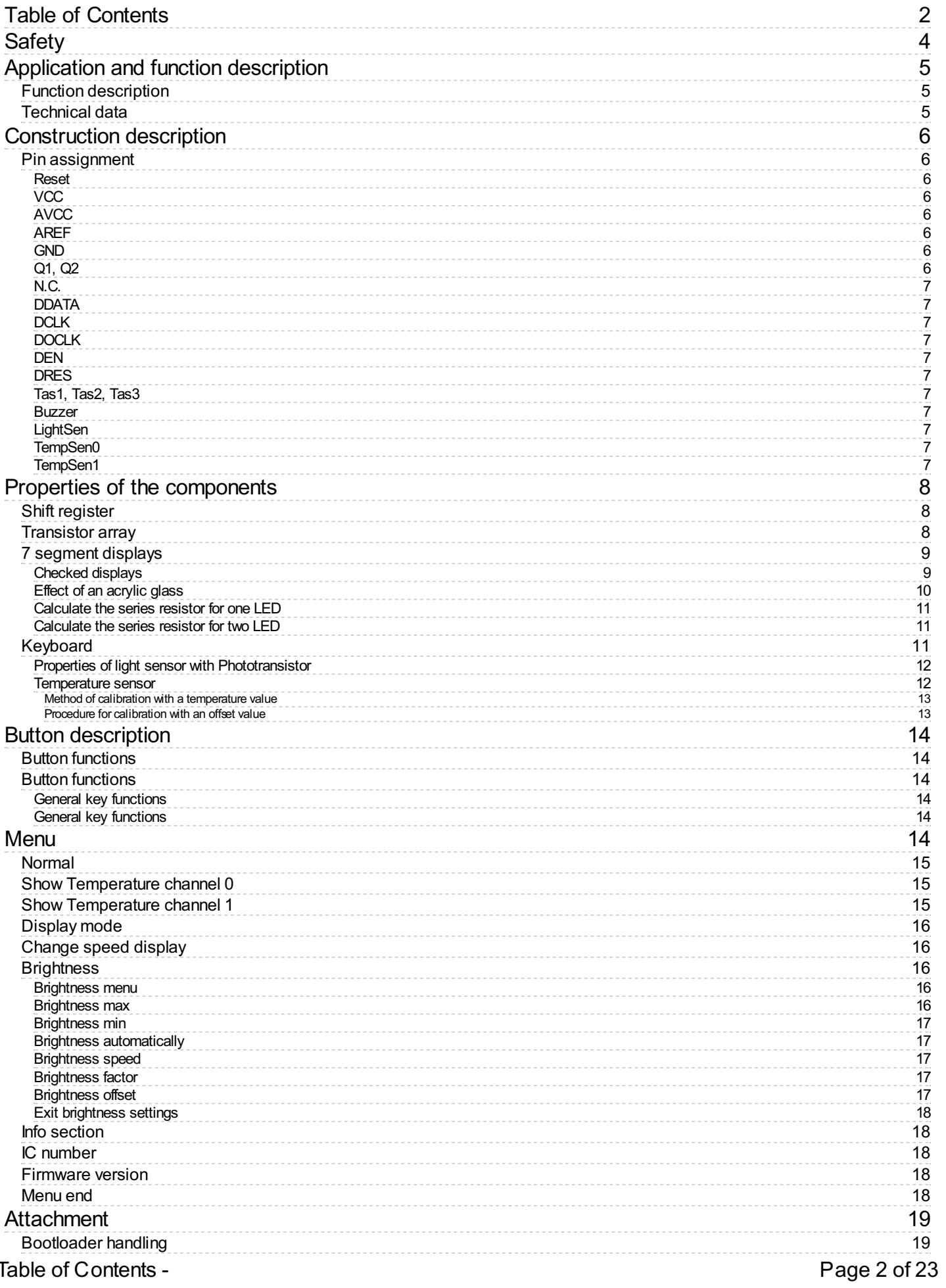

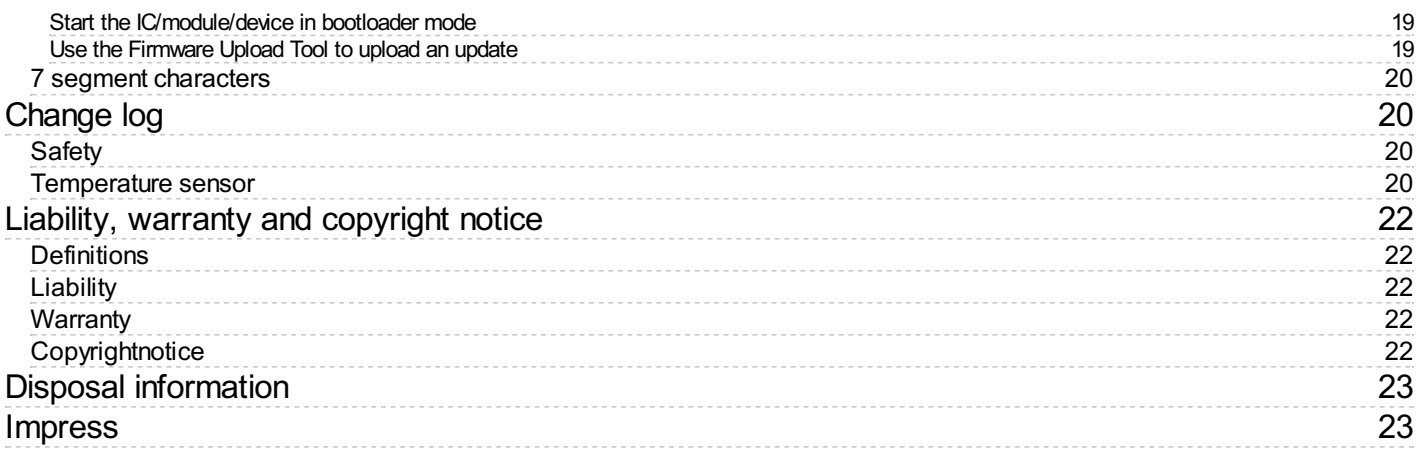

### <span id="page-3-0"></span>**Safety**

#### **Followthemanual**

The IC is only safe in operation if all instructions are read in this datasheet.

#### **General understanding ofsafety**

By the IC there are no hazard under normal use.

#### **Intended Use**

The IC is designed for driving big displays. The power should come from a safe transformer (also protected transformer) or a corresponding low voltage power supply for the circuit. Never use a higher voltage or direct mains voltage!

#### **Concealed Hazards**

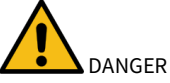

following hazards may arise in case of wrong construction of the circuit and wrong handling of IC:

- $\bullet$ With the direct connection to mains, it's a dangerous voltage on the IC and other components, use a safety transformer!
- Reverse polarity and overloading the IC may cause in smoke. This smoke possibly contains toxic substances which must not be inhaled! Ventilate the room.
	- Reverse polarity or overload of the IC can cause a hot surface on the IC or other component in the circuit. o There is a risk of burning when touching.
		- o And flammable materials, for example Paper, can come in fire.
- $\blacktriangle$  Spalling of parts on reverse polarity or overloading of the IC.
	- $\langle \! \! \cdot \! \! \cdot \! \! \cdot \! \! \cdot \! \! \cdot \! \! \cdot \! \! \cdot \! \! \cdot \! \! \cdot \! \! \cdot \! \! \cdot \! \! \cdot \! \! \cdot \! \! \cdot \! \! \cdot \! \! \cdot \! \! \cdot \! \! \cdot \! \cdot \! \cdot \! \cdot \! \cdot \! \cdot \! \cdot \! \cdot \! \cdot \! \cdot \! \cdot \! \cdot \! \cdot \! \cdot \! \cdot \! \cdot \! \cdot \! \cdot \! \cdot \! \cdot \! \cdot \! \cdot \! \cdot \! \cdot \! \cdot \! \cdot \! \cdot \! \cdot \!$  $\overline{y}$  Wear during the initial commissioning eye protection.
- The pins of a IC are very pointed and sharp! Therefore, this may cause in sores in case of incorrect handling.
- $\triangle$ Use always passing a ESD bracelet to avoid electric charges! The IC can be damaged if handling without an earthing tape and housing!

#### **Modifications ofthe example circuit**

The successfully built circuit may be damaged. Therefore check as appropriate all housing part and lines for damage. This applies in particular to parts of the directly (for example power cord and power supply) or indirectly come into contact with mains voltage.

# <span id="page-4-0"></span>Application and function description

### <span id="page-4-1"></span>**Function description**

This IC is suitable for big displays and has a SPI interface for Shift registers or LED driver.

This IC also has an adjustable brightness control for the display, thereby the display is easy toread during the day and at night it does not light out the entire room.

With this IC the **temperature** will be displayed alternately with the time and or date.

This IC has a bootloader, which allows you to update the IC firmware.This means that you will always remain at the current state of the Firmware for the IC, without further costs.

### <span id="page-4-2"></span>**Technical data**

- Voltage(VCC):3 V -5 V
- $\bullet$  Current: 20 mA (at 5 V)
- Power: approximately 100mW (at 5 volts)
- Number of Pins: 28
- Display Power: directly to the controller is the maximum LED current 40mA
- Clock frequency: 8MHz
- $\bullet$  Temperature accuracy:
	- Worstinaccuracy:±2.5°C
	- Typical:±1°C
	- Calibrated:<±1°C

The values apply when using the LM35, when calibrated, the value can also be reached for other sensors.

Other properties, refer to the datasheetfor Microchip® ATMega328 or ATmega328P

# <span id="page-5-0"></span>Construction description

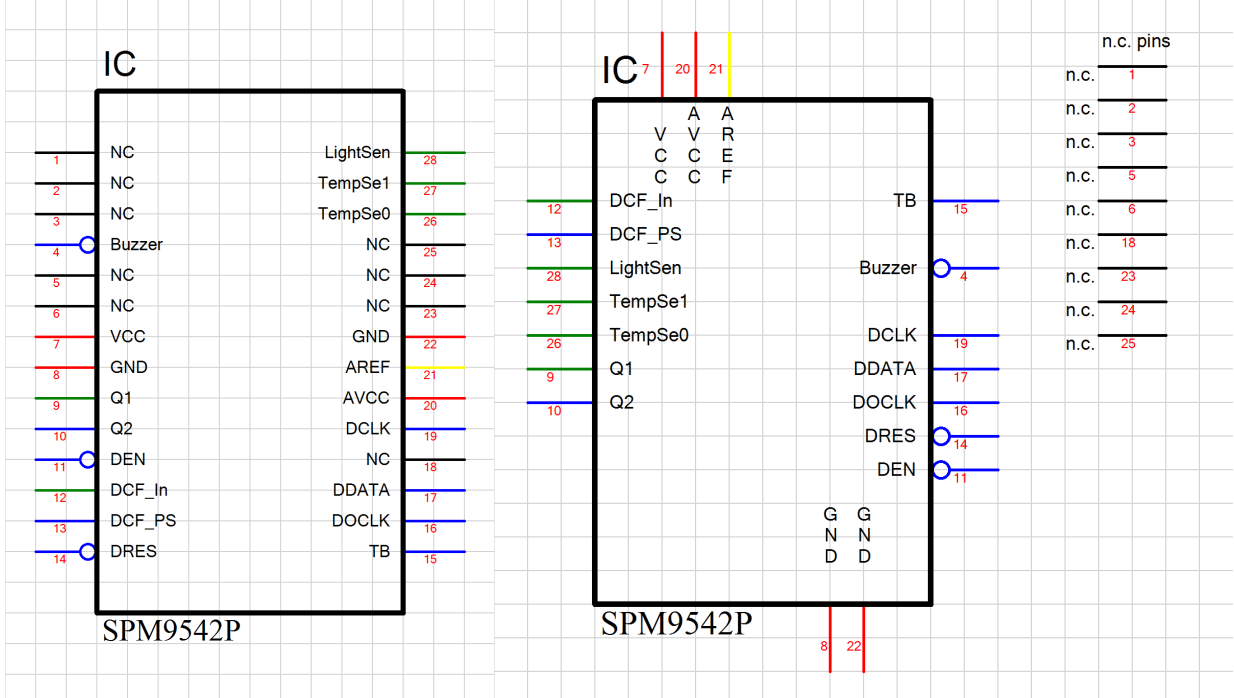

### <span id="page-5-1"></span>**Pin assignment**

#### <span id="page-5-2"></span>**Reset**

Reset input to reset the microcontroller is normally not required.In case of higher EMC requirements a 100nF capacitor should be soldered to ground!

#### <span id="page-5-3"></span>**VCC**

Operating voltage (3 V - 5 V)

#### <span id="page-5-4"></span>**AVCC**

Analog operating voltage (VCC ± 0.3 V), there should be a coil with about 10µH connected between VCC and AVCC.

#### <span id="page-5-5"></span>**AREF**

Internal analog reference voltage should be blocked with a 1 nF ceramic capacitor

#### <span id="page-5-6"></span>**GND**

Ground

### <span id="page-5-7"></span>**Q1, Q2**

The connecting of the 8MHz quartz is shown in Figure 1

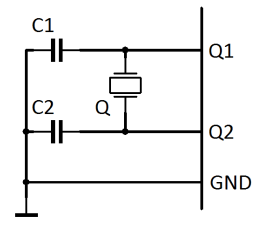

Figure 1: Connection of qaurtz

C1 and C2 are 20pF to 27pF ceramic capacitors (depending on the quartz) Q is an 8MHz quartz

### Construction description - Pin assignment **Page 6 of 23** Page 6 of 23

### <span id="page-6-0"></span>**N.C.**

Do not connect, connect to no other signal!

#### <span id="page-6-1"></span>**DDATA**

The serial display data output, this must be connected to the serial data input of the first shift register.

#### <span id="page-6-2"></span>**DCLK**

Output for the clock of the serial display data output, it must be connected to the clock input of all shift register (You may buffer this signal  $^{\rm 1)}$ ).

#### <span id="page-6-3"></span>**DOCLK**

Output for the data transfer of the shift register to the output buffer, it must be connected to the storage clock input of all shift registers (You may buffer this signal  $^1$ ).

#### <span id="page-6-4"></span>**DEN**

DEN is an output. This turns on the outputs of the output buffers and off. This is used for brightness control. DEN needs to be connected all the shift registers (You may buffer this signal  $^{\mathsf{1}}$ ).

#### <span id="page-6-5"></span>**DRES**

DRES resets all the shift registers to a default value. This pin is not necessary, if the selected shift register hasn't this pin it can be used anyway. If DRES is used it must be connected to all shift register (You may buffer this signal  $^{\text{1}}$ ).

<sup>1</sup>If too many inputs are connected to this output signal, this signal will be distorted too much and therefore the display may fault. You will need to check the datasheet of the shift register for the input current.

#### <span id="page-6-6"></span>**Tas1, Tas2, Tas3**

Inputs for the keyboard.

#### <span id="page-6-7"></span>**Buzzer**

On this connector a buzzer can be connected as an acoustic alarm optionial. The plus pole must be connected to VCC pin of the buzzer, the minus pin must connected with "Summerâ€.

#### <span id="page-6-8"></span>**LightSen**

Analogue input for a light sensor.

#### <span id="page-6-9"></span>**TempSen0**

Analogue input for a temperature sensor 0.

#### <span id="page-6-10"></span>**TempSen1**

Analogue input for a temperature sensor 1.

# <span id="page-7-0"></span>Properties of the components

### <span id="page-7-1"></span>**Shift register**

The shift register receives the data to be displayed serially and stores it in the output buffer. IC1 and IC2 are conventional 8-bit shift register of type 74HC595, the operating voltage and the blocking capacitors of IC1 and IC2 were not shown in the draw.The pin SERIN of IC2 have to be connected to pin DDATA of SPM9542P, pin SERIN of IC1 have to connected to SEROUT of IC2, with more displays this continues like this. The shift register which is connected directly to DDATA of SPM9542P is the unit digit of the information.(yx = y: LD1, x: LD2) R1 to R16 are series resistor for the LED in the 7segment displays.

#### **NOTICE**

 $\parallel$ It can be used other shift register, but only 74HC595 have been tested yet.

#### **NOTICE**

#### **Big displays**

For larger displays which have larger current or higher voltage than the operating voltage of IC1 or IC2, a transistor buffer between the shift register and the series resistors must be used, see array transistor. Observe the maximum possible current which is in datasheet.

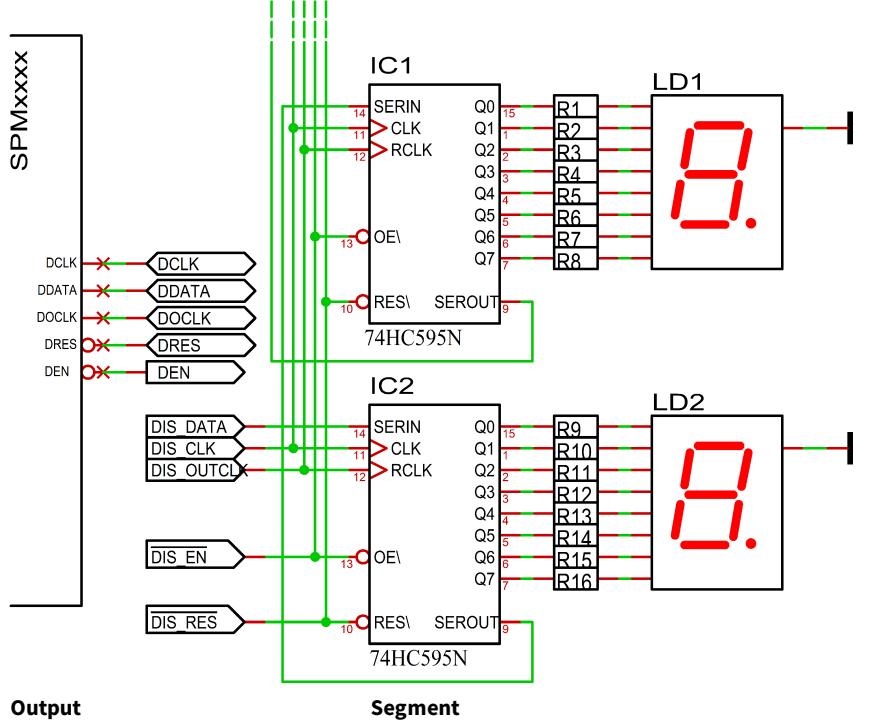

Q0 Dezimalpunkt(DP) und Doppelpunktan demDisplay Zehnerminuten.

- Q1 A Q2 B Q3 C  $O4$  D Q5 E
- 
- Q6 F
- Q7 G

### <span id="page-7-2"></span>**Transistor array**

For the sake of convenience, a transistor array is used for drive the cathode, in this case it is the ULN2803. The current and voltage amplifier for the LED's may also be constructed totally discrete and another transistor array may be used.If you using any other transistor arrays, the suitability for current and voltage load needs to be checked.

#### **NOTICE**

For smaller displays with just one LED per segment and low current, the transistor array T1 can be omitted if the driving IC can withstand the current.  $\parallel$ n this case the 7 segment display must be connected to VCC instead of V + LED!

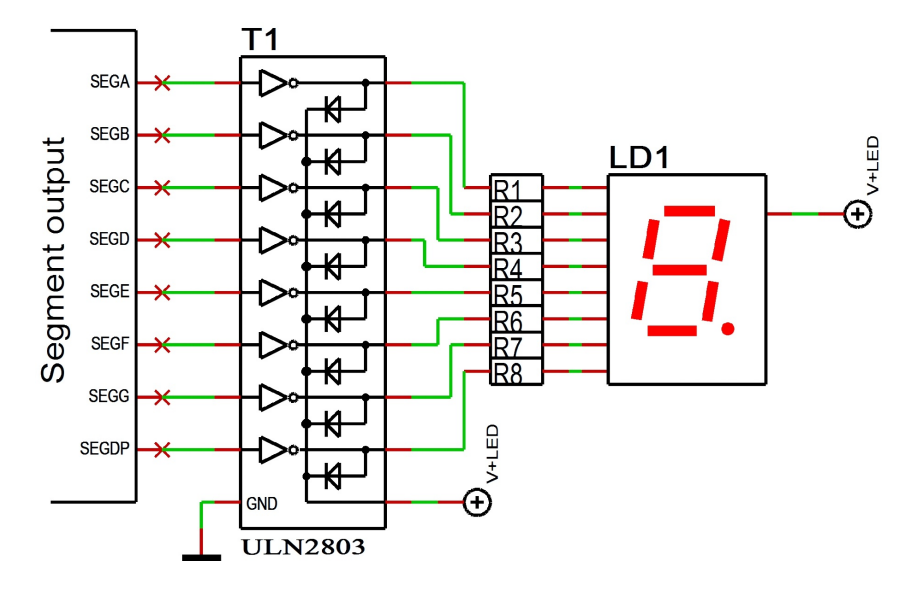

### <span id="page-8-0"></span>**7 segment displays**

The seven-segment display LD1 and LD2 must have a common anode. Via R1 to R8 the brightness of the LEDs can be set.

#### <span id="page-8-1"></span>**Checked displays**

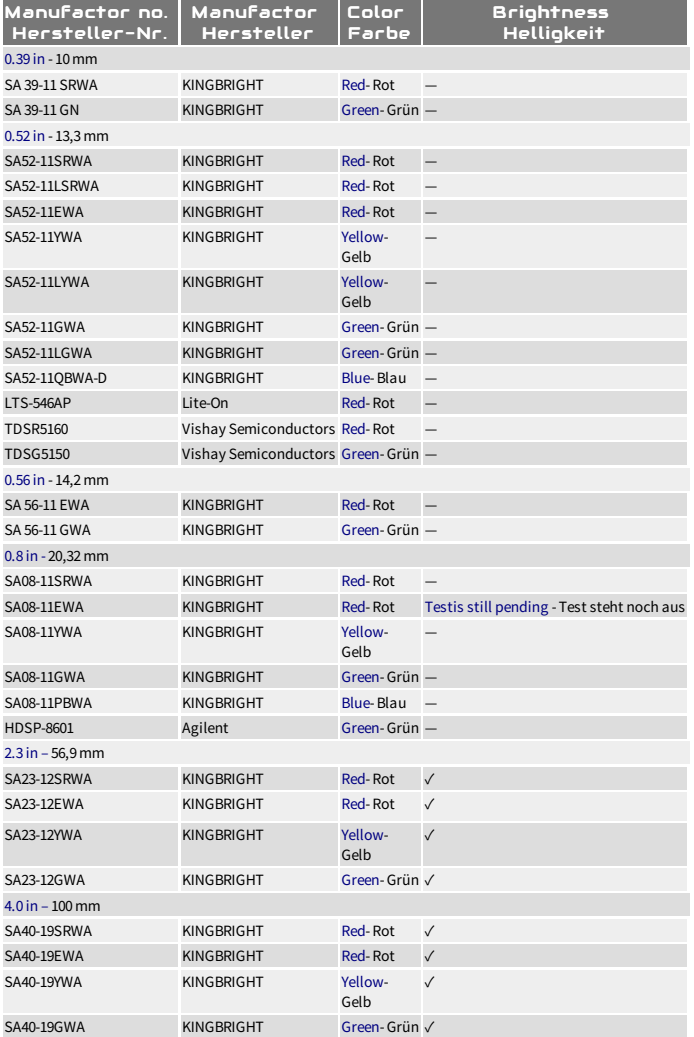

- √ Works fine. The input voltage of the module may need to be adjusted, we will be happy to advise you. Please note that the ambient brightness can unfortunately reduce the impression of brightness somewhat.
- Funktioniert perfekt. Die Eingangsspannung des Moduls muss ggf. angepasst werden, wir beraten Sie gerne. Bitte beachten Sie, dass die Umgebungshelligkeit den Helligkeitseindruck leider etwas mindern kann.
- Works but notfine-Funktioniert,aber nichtzu empfehlen

### Properties of the components - 7 segment displays example 23 Page 9 of 23

- ✗ Doesn'twork-Funktioniert nicht  $\bullet$
- ✘ Nottested, would notwork directly- Nichtgetestet, da nicht direktmöglich.  $\bullet$

#### <span id="page-9-0"></span>**Effect of an acrylic glass**

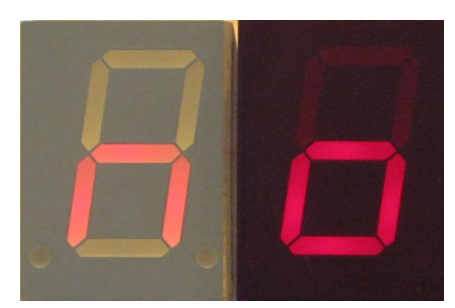

Figure 2: SA08-11SRWA left without and right with contrast pane with front light.

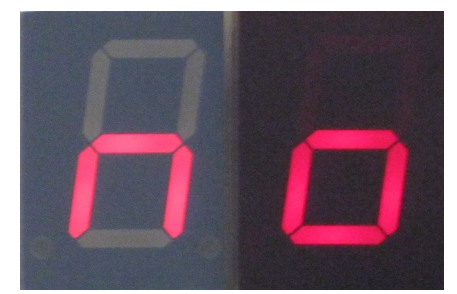

Figure 3: SA08-11SRWA left without and right with contrast pane without front light.

Below with and above without front light.

Because the display control is static, all 7 segment displays can be used. It can only be that, with reduced brightness setting, not all 7 segment displays lead to the desired result.

Allsegments with 4LEDs werelimited with a220 ohmresistor. Allsegments with 2LED (decimal point on SA23and SA40) werelimited with 390 ohm resistor.

This circuit is not optimised for minimum components and power. The displays are therefore easy to read when illuminated directly by lamps. The brightness of the displayisalso importantfor readability. A milky displaysuch as the SA40is notaseasyto read asa displayconsisting of individual clear LEDs.Even in the shade there is still enough light, namely around 10,000 lux. At maximum current, however, the SA40-SRWA only measured approx. 3,000 lux with a Peaktech 3695.

It is recommended to place a contrast glass in the corresponding display colour in front of the displays, see figure 3 and 2.

Correct colour of the glass.

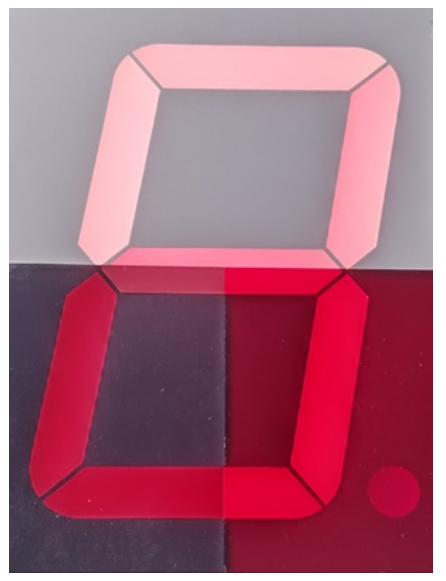

Figure 4: SA40-19SRWA top without, bottom left grey and right with red contrast lens with front light

SPI contrast without front light 2

Figure 5: SA40-19SRWA upper red and lower gray contrast pane with front light.

The colour of the disc also makes a difference, see 4 and 5 with 20,000 lux front light.Note: The menu is always displayed with 100% brightness.

#### <span id="page-10-0"></span>**Calculate the seriesresistor for one LED**

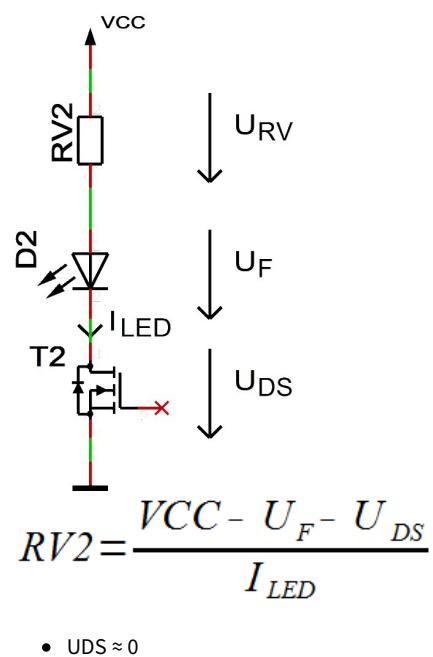

 $\bullet$  ILED < 35 mA

#### <span id="page-10-1"></span>**Calculate the seriesresistor for two LED**

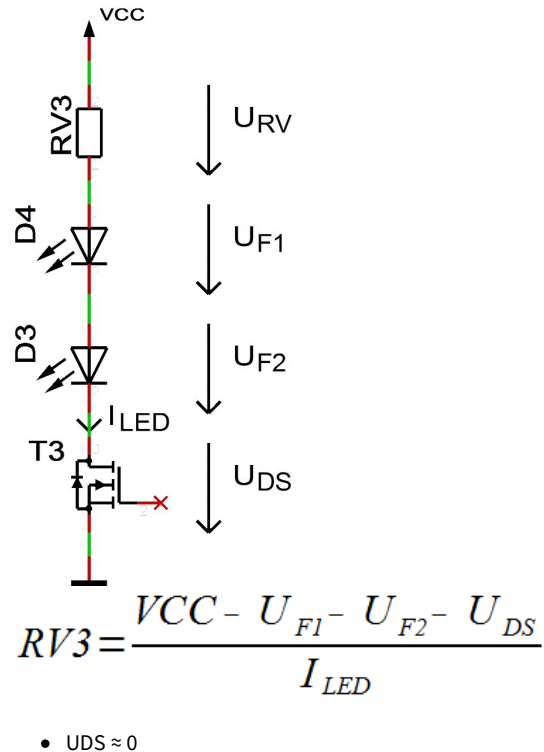

 $\bullet$  ILED < 35 mA

### <span id="page-10-2"></span>**Keyboard**

Inputs for thekeyboard. The buttons mustswitch the pin to ground when itis pressed. Itisexpresslyrecommended to use digitalcompatible switches. A capacitor (C1) to suppress bouncing is an advantage.

The remote control of the controller is simply possible by parallel adding or replacing the button with NPN transistors.

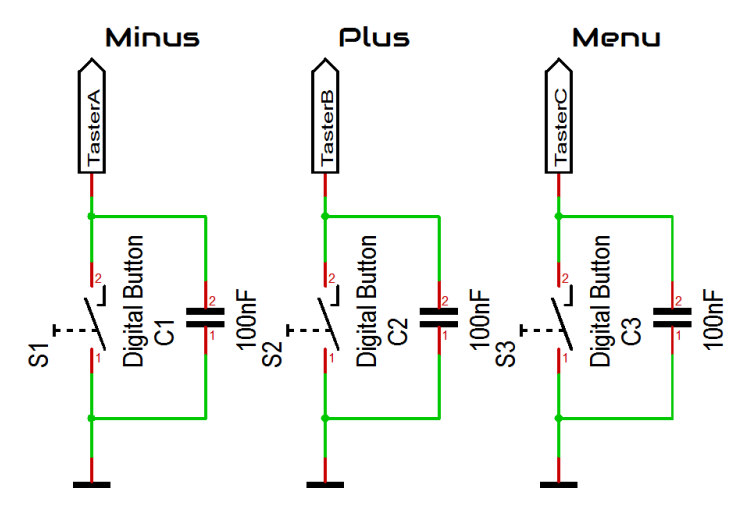

#### <span id="page-11-0"></span>**Properties of light sensor with Phototransistor**

The light sensor is used to control the brightness of the display.As light sensors many phototransistors are suitable, in the example circuit a BPW42 is used.If another phototransistor is used, may you need to change the value of the pull-up resistor R1. The menu allows to adjust the calculation factor, offset and the control speed.If the sensor is mounted behind a contrast panel, it must be taken to ensure that the wavelength of the phototransistor can passed through the contrast screen.

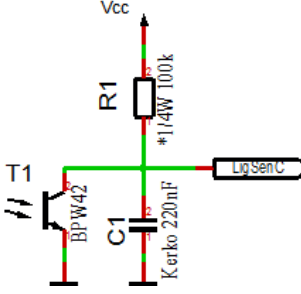

In the case of the BPW42 and similar photo transistors in the LED diode housing, the incidence of light must take place as follows in order to achieve the bestresult:

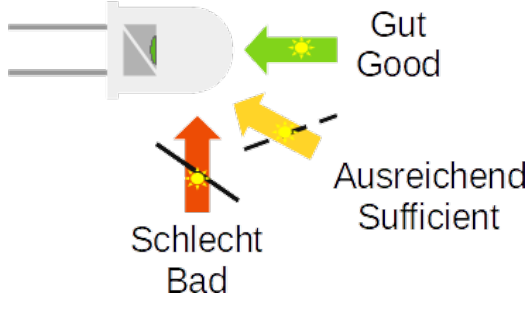

**ANOTICE** 

When using a different phototransistor or a different photodiode, it may be necessary to adapt R1 (top picture) and the settings in the menu!

#### <span id="page-11-1"></span>**Temperature sensor**

The temperature sensor is used to display the temperature and it must be an analog sensor with 10mV / 1°C. This is to be connected to the temperature sensor input (TempSen).

From version 1.79-144 the temperature sensor can be calibrated and also display negative temperatures. The calibration is done with one decimal place, but the display is always an integer.

When installing the temperature sensor, make sure that it does not receive any foreign heating, installation directly on the circuit board can make a difference of several ° C (Kelvin) under certain circumstances!

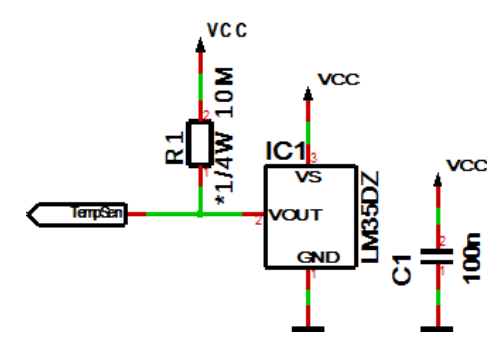

R1 is optional for the detection of whether a sensor is connected or not; this is not necessary with permanent wiring.

#### <span id="page-12-0"></span>**Method ofcalibrationwith a temperature value**

You can carry out a calibration with a temperature value yourself with a suitable temperature measuring device.

- 1. Use a temperature measuring device that is as accurate as possible to measure the temperature that the connected temperature sensor is exposed to; ideally, both sensors are thermally coupled.
- 2. Select Show temperature in the menu and press the + button for longer than a second, the currently measured temperature is displayed.
- 3. Set the temperature from the precise temperature measuring device and wait briefly until the display jumps back.
- 4. The correct temperature should now appear on the display. If this is not the case, repeat the process.

#### <span id="page-12-1"></span>**Procedure forcalibrationwith an offset value**

The calibration with offset value is intended if you buy a sensor with a previously measured offset value.

- 1. Select Display temperature in the menu and press the button for longer than one second, the current offset value is displayed.
- 2. Set the supplied offset value and wait briefly until the display jumps back.
- 3. The correct temperature should now appear on the display. If this is not the case, please contact us.

The calibration only refers to the offset, the linearity cannot be changed!

# <span id="page-13-0"></span>Button description

### <span id="page-13-1"></span>**Button functions**

### <span id="page-13-2"></span>**Button functions**

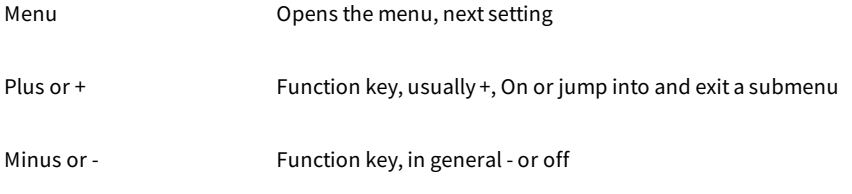

Which button assignment to which pin, please refer to the example diagram.

To open the menu you have to press the menu or StartStop button for a long time.Use the menu button to navigate forward.

#### <span id="page-13-3"></span>**General key functions**

- A submenu isalways opened with the"Plus" or "+"keyand with menu display"... E"itcan beexited again with "Plus" or "+".
- For numerical properties, the number is increased with the"Plus" or "+"keyand decreased with the"Minus" or "-"key.
- If itisan On / Off property, then "Plus" or "+"sets On and "Minus" or "-"sets Off.
- With lists, the value is changed according to the order with the "Plus" or "+" button, with "Minus" or "-" this happens in the opposite way.
- $\bullet$  In special cases, this is described in detail next to the images.

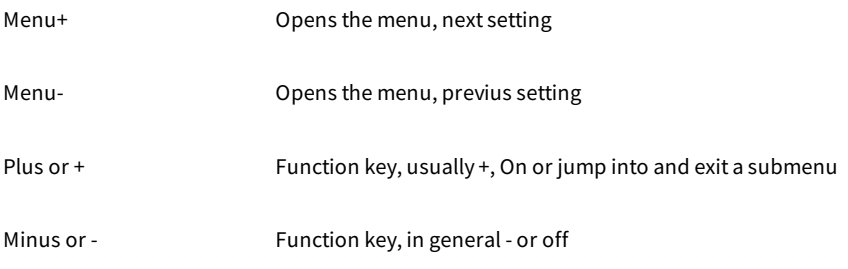

Which button assignment to which pin, please refer to the example diagram.

To open the menu you have to press one the menu buttons.Use the menu+ button to navigate forward and the menu- button to navigate backward.

#### <span id="page-13-4"></span>**General key functions**

- A submenu isalways opened with the"Plus" or "+"keyand with menu display"... E"itcan beexited again with "Plus" or "+".
- For numerical properties, the number is increased with the"Plus" or "+"keyand decreased with the"Minus" or "-"key.
- If itisan On / Off property, then "Plus" or "+"sets On and "Minus" or "-"sets Off.
- With lists, the value is changed according to the order with the "Plus" or "+" button, with "Minus" or "-" this happens in the opposite way.
- $\bullet$  In special cases, this is described in detail next to the images.

## <span id="page-13-5"></span>Menu

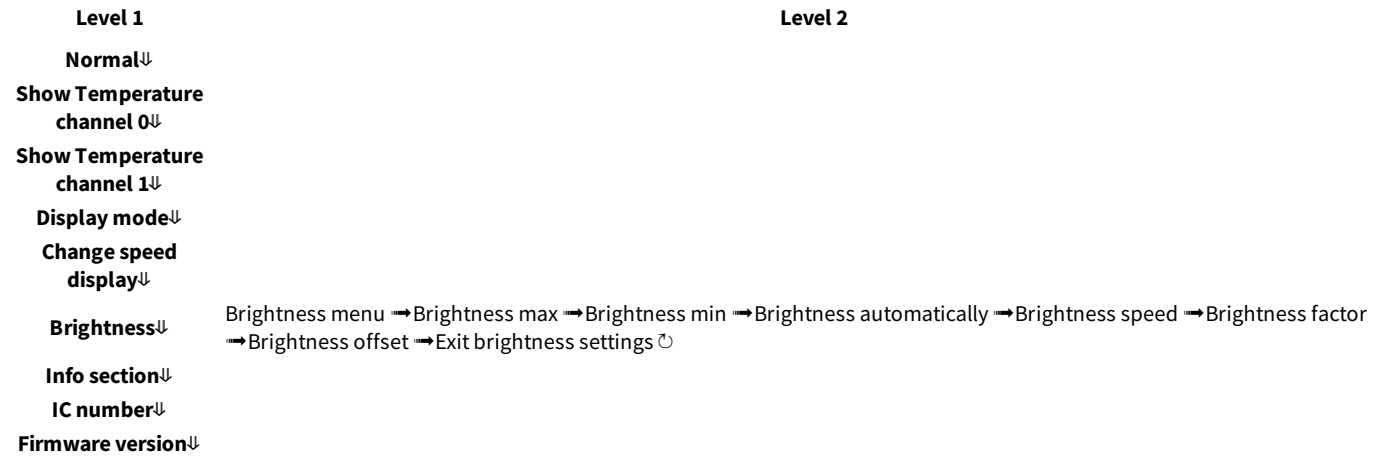

### Button description - Button functions extending the page 14 of 23

 $\Psi$ : Next step in main menu.  $\rightarrow$ : Next step in sub menu.  $\circ$ : The submenu starts again.

### <span id="page-14-0"></span>**Normal**

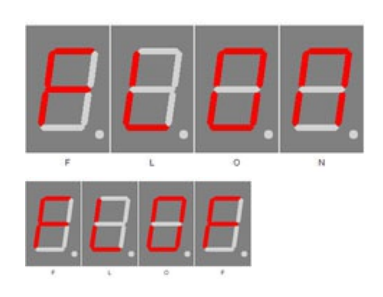

Normal mode, outside of the menu.

The - button Switches the display to 100% (flashlight).

### <span id="page-14-1"></span>**Show Temperature channel 0**

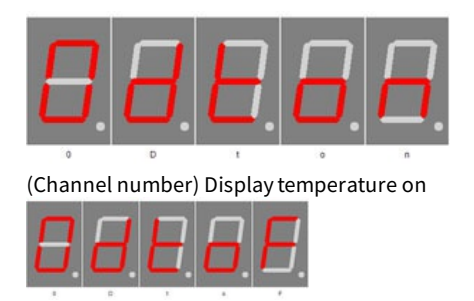

(Channel number) Displaytemperature off

### <span id="page-14-2"></span>**Show Temperature channel 1**

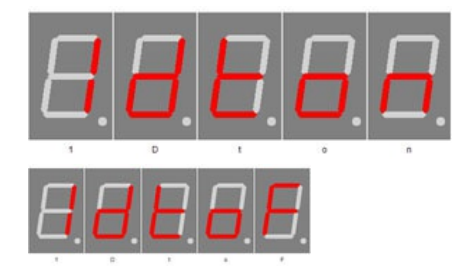

Enables the temperature display. Plus (+) enables the temperature display and minus (-) disables it.

Long press + activates the calibration via temperature input, long press activates the calibration via offset value. You can find more information in the chapter "Temperature sensor" - "Method of calibration ...".

Enables the temperature display. Plus (+) enables the temperature display and minus (-) disables it.

Long press + activates the calibration via temperature input, long press activates the calibration via offset value. You can find more information in the chapter "Temperature sensor" - "Method of calibration ...".

### <span id="page-15-0"></span>**Display mode**

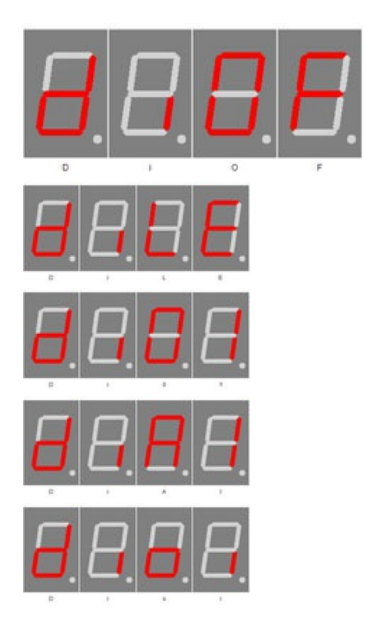

The mode for the channel display can be set with the plus (+) and minus (-) buttons:OF: No channel display

LE: One LED (one segment  $A = 0$  or  $B = 1$  of display 5) is used.

01: The display 5 shows 0 or 1 for the channel.

AI: The display 5 shows A or I for the channel. A = channel 0 and I = channel 1.

oi: The display 5 shows O or I for the channel. o = channel 0 and  $i =$ channel 1.

The change speed can be set in seconds with the plus  $(+)$  and minus  $(-)$ 

### <span id="page-15-1"></span>**Change speed display**

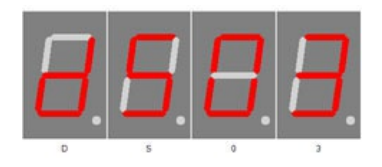

<span id="page-15-2"></span>**Brightness**

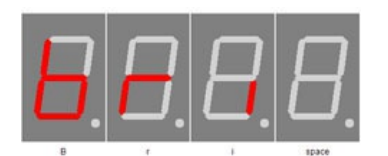

With plus (+) you enter the sub-menu brightness.

buttons, the range is 1 to 10 seconds.

Brightness

Brightness

<span id="page-15-4"></span>**Brightnessmax**

<span id="page-15-3"></span>**Brightnessmenu**

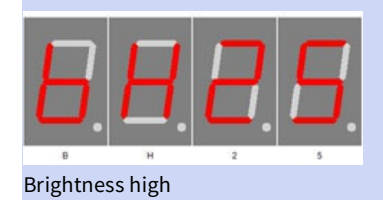

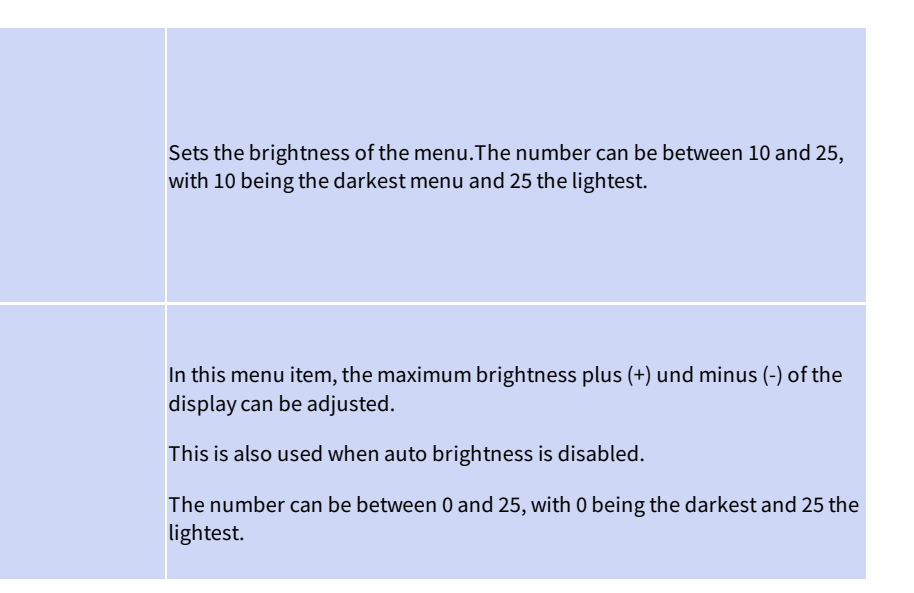

<span id="page-16-4"></span><span id="page-16-3"></span><span id="page-16-2"></span><span id="page-16-1"></span><span id="page-16-0"></span>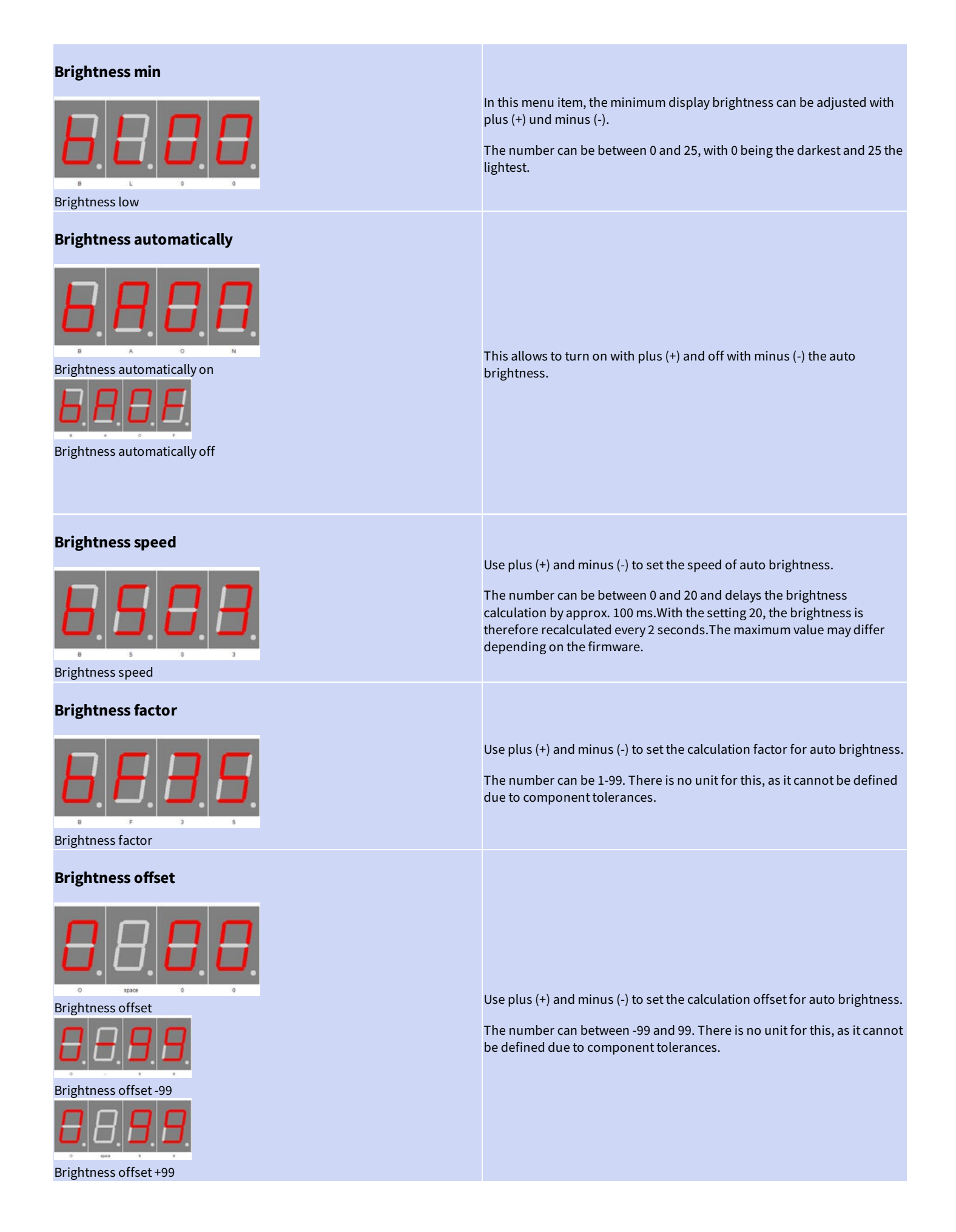

### <span id="page-17-0"></span>**Exit brightness settings**

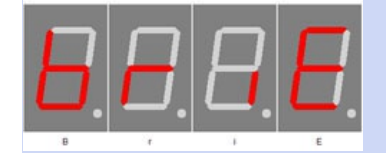

### <span id="page-17-1"></span>**Info section**

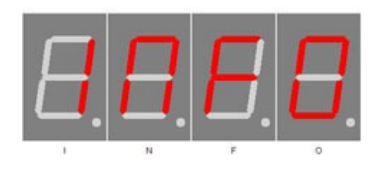

This indicates the start the information area

With plus (+) you exit the sub-menu brightness.

### <span id="page-17-2"></span>**IC number**

Chip number

### <span id="page-17-3"></span>**Firmware version**

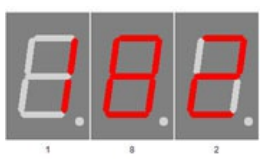

Firmware version

### <span id="page-17-4"></span>**Menu end**

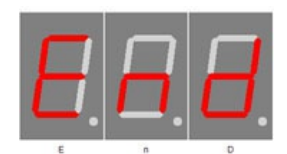

End

IC / device type

Firmware version

Example, it might be something else at this point.

End of the menu, hide automatically after 2 seconds.

# <span id="page-18-0"></span>Attachment

### <span id="page-18-1"></span>**Bootloader handling**

### <span id="page-18-2"></span>**Start the IC/module/device in bootloader mode**

- 1. Switch off the IC/module/device.
- 2. Connect the UART adapter (USB  $\rightarrow$  3.3 volts or 5 volts UART or RS232  $\rightarrow$  3.3 volts or 5 volts UART). "RXD" → UART adapter TXD and "TXD" → UART adapter RXD.
- 3. Press the button S1, power up the IC/module/device with voltage and do not release this button until you hear a short BEEP. The display is off.
- 4. Now you can connect to the firmware upload tool.

### **WARNING**

#### **Wrong UART level**

If an incorrect voltage level (for example directly RS232, ± 12 Volt) is used, the UART adapter or the IC/module/device can be damaged or destroyed. In the worst case, overheating and fire may occur!

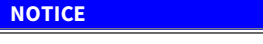

**Defect firmware**  $\parallel$ Defect firmware can be detected as follows: Every second a short BEEP.

#### <span id="page-18-3"></span>**Use the Firmware Upload Toolto upload an update**

- 1. Download the latest upload tool from www.stefpro.biz: SP [Firmware](https://www.stefpro.biz/spfirmwareup) UP
- 2. Start the tool
- 3. Select the COM port.
- 4. Press the "Load" button and select a firmware which you have previously downloaded from SP Firmware UP
- 5. Now press the "Connect" button, the data from the IC / Module / device will be read and the compatibility of the new firmware with the IC / module / device will be checked
- 6. If an upload is possible, you can now press the "Upload Firmware" button. The upload starts and should not be interrupted.

**NOTICE**

#### **Firmware upload interruption**

If the firmware upload is interrupted or uploaded an inappropriate firmware, so there is a broken firmware, the IC can be operated only in bootloader mode.

### <span id="page-19-0"></span>**7** segment characters

The symbolism of each character:

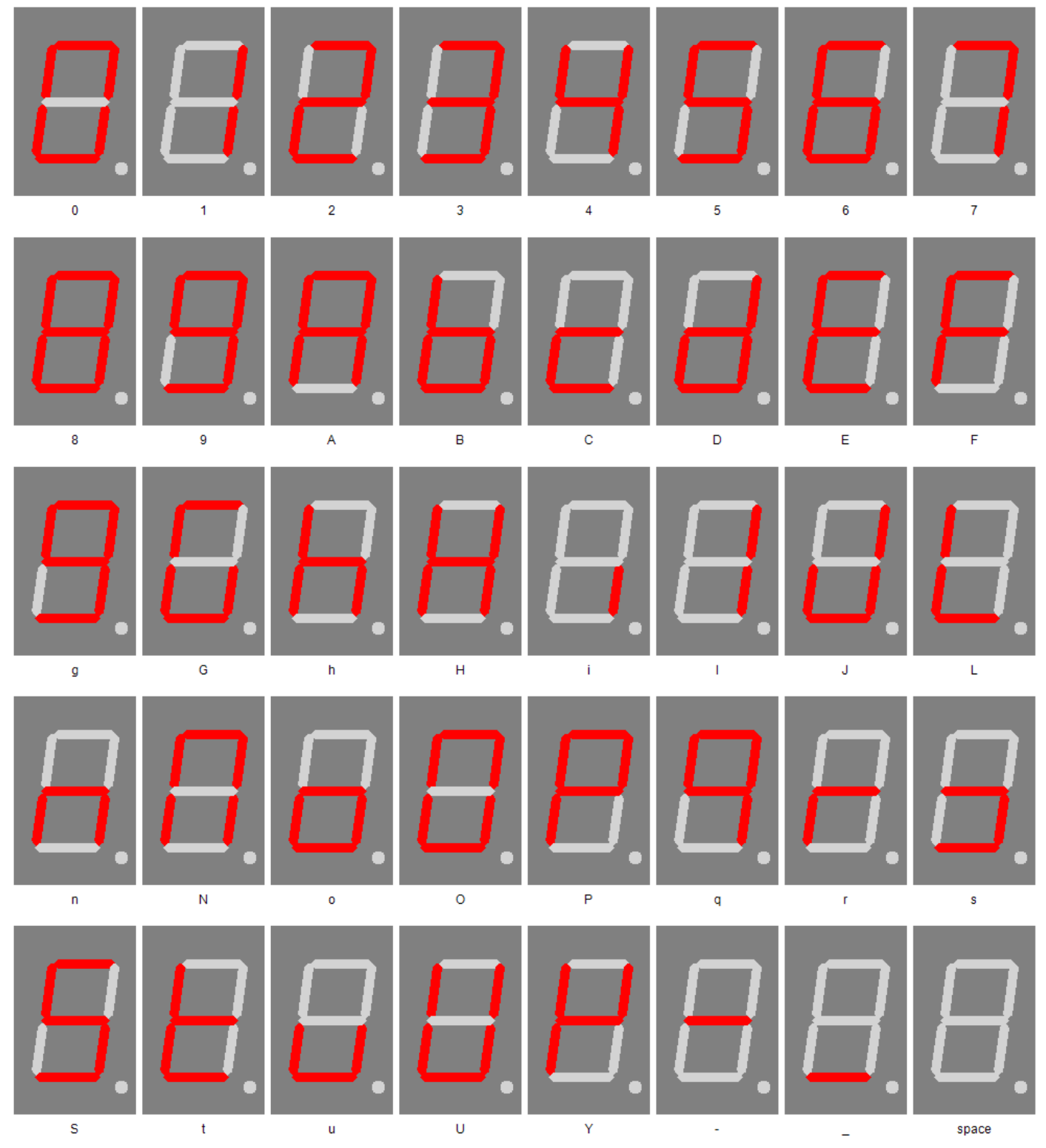

# <span id="page-19-1"></span>Change log

### <span id="page-19-2"></span>**Safety**

20.03.2017-1.0.3- ADD Add ESD note

### <span id="page-19-3"></span>**Temperature sensor**

Change log - 7 segment characters **Page 20 of 23** 

22.03.2021-2.0.1- ADD Add add temperatur sensorand calibration description

# <span id="page-21-0"></span>Liability, warranty and copyright notice

### <span id="page-21-1"></span>**Definitions**

- "Programmed IC": IC which was developed by StefPro and can only used with aminimumbasiccircuit.
- "Manufacturer of the whole device": Themanufacturer of the whole device, the natural or legal person is mounted a device which can bemade to function without special knowledge. E.G. Simple connection to the network via a euro, safety plug or by connecting to a power supply.

### <span id="page-21-2"></span>**Liability**

- Although the information contained in this document has been checked very carefully for accuracy and completeness, for errors and omissions can not be held liable. StefPro reserves the right to any time change any portion of the described hardware and software features.
- StefPro delivers only the "programmed IC", a basic circuit and possibly an example circuit, but these are not tested for CE and EMC. The "Manufacturer of the whole device" requires the valid VDE, CE and EMC is comply with regulations.
- There is no liability for damages incurred directly by or in the application of the "programmed IC", as well as for damage caused by chemical or electrochemical effects of water or generally from abnormal environmental conditions.
- "Programmed IC's" by StefPro may not be used in criticalequipment. At disregard exclusivelytheresponsibility of "Manufacturer of the whole device."

Theseinclude:

- medical devices for implanting or life obtained.
- Critical equipment for space, aerospace and traffic.
- Other important life components or systems, where an error is fatal.
- All developed with a "programmed IC" by StefPro modules and devices must be the responsibility of the "Manufacturer of the whole device" sufficiently tested to detect any defects.

#### <span id="page-21-3"></span>**Warranty**

- StefPro warranty only for the programmed IC and their firmware. The warranty is exclusively limited for the replacement of the IC within the warranty period for obvious defects in the hardware, and programming error.
- Warranty does not extend the warranty period or starts a new period again.
- Additional or deviating claims are excluded, especially claims for damages arising out of the product for damage. This will not affect claims based on inalienable rules under the product liability law.

### <span id="page-21-4"></span>**Copyrightnotice**

The circuitry and firmware from StefPro is protected by copyright.. Unauthorized reproduction or distribution of programmed IC's with this program or any portion of it. This is pursued bothcriminal and civil law, and may result in severe penalties and compensation for damages.

# <span id="page-22-0"></span>Disposal information

Do not dispose devices in household garbage!

This modules or devices comply with the EU directive on electronic and electrical equipment (WEEE regulation)and therefore may not be disposed of with household waste. Dispose of the device over your local collection center for electronic equipment!

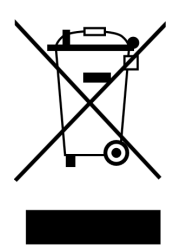

WEEE-Reg.-Nr.:

DE 58929072( StefPro UG (haftungsbeschränkt) & Co. KG )

DE 78089358( StefPro Einzellunternehmen bis zum01.01.2015)

# <span id="page-22-1"></span>Impress

#### **StefPro™ UG (haftungsbeschränkt) & Co. KG - Softwareentwicklung für Prozessoren**

Dipl. Ing. (FH) Stefan Nannen

Theilenmoorstr.11

26345 Bockhorn – Germany

Phone: +49-4452-709175 (please note our **[business](https://www.stefpro.biz/epages/62465008.sf/de_DE/?ObjectPath=/Shops/62465008/Categories/BusinessHours) hours**)

Web[:http://www.stefpro.biz/](http://www.stefpro.de/)

E-mail: [info@stefpro.biz](mailto:info@stefpro.de)